## **Installation**

.exe file to run that you can download [ici](https://nxlog.co/downloads/nxlog-ee). NXLog runs in the background without a graphical interface. note: Nxlog is proprietary and licensed.

## **Configuration**

Open the :

[copy](https://wiki.esia-sa.com/_export/code/en/syslog/syslog_nxlog?codeblock=0)

C:/Program Files/nxlog/conf/nxlog

## Uncomment :

#LogLevel INFO

#LogFile %MYLOGFILE%

Then add

[copy](https://wiki.esia-sa.com/_export/code/en/syslog/syslog_nxlog?codeblock=1)

```
<Output syslog>
  Module om_udp
   Host « adresse ip »
  Port 514
   Exec to_syslog_bsd*();
</Output>
```
It is possible to send in TCP by replacing om\_udp with om\_tcp

\*this is an example, we extract files in BSD format

[copy](https://wiki.esia-sa.com/_export/code/en/syslog/syslog_nxlog?codeblock=2)

```
<Route default>
     path eventlog => syslog
</Route>
```
This is the minimum configuration. Please refer to the [documentation official](https://docs.nxlog.co/userguide/documentation.html) for full and/or advanced configuration.

From: <https://wiki.esia-sa.com/>- **Esia Wiki**

Permanent link: **[https://wiki.esia-sa.com/en/syslog/syslog\\_nxlog](https://wiki.esia-sa.com/en/syslog/syslog_nxlog)**

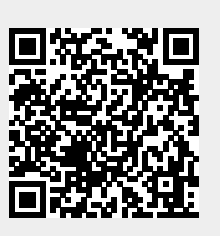

Last update: **2023/11/09 18:07**